## **Afghanistan Atlases on CD**

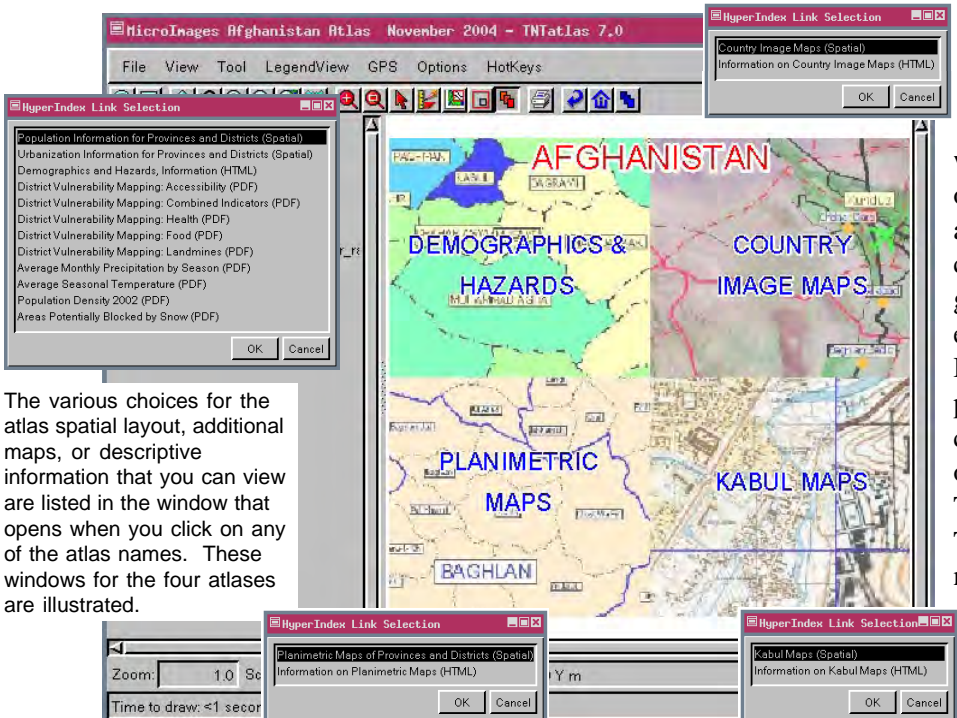

Four sample atlases of Afghanistan have been published on a sample CD by Micro-Images. The CD demonstrates the use of MicroImages' FREE TNTatlas software, which can be distributed FREE on a CD, DVD, or other media along with digital map, image, and database materials in a geographically interrelated atlas structure. The sample geodata used in these atlases has been deliberately designed to fit on a CD instead of a DVD so it can be used on almost any computer. However, please note that by using compression methods, such as JPEG2000 and others, a large collection of geodata and the TNTatlas software can be provided on a CD. These atlases also demonstrate some of the newest interactive features that can be designed and used in the TNT products and incorporated into a TNTatlas.

Choose from the four different atlases to experiment with the use of different types

of maps and images with scale range control and to explore the wealth of additonal information provided in linked, external files in other common formats, which include PDF and HTML. The DEMOGRAPHICS & HAZARDS atlas is linked to theme maps of population and urbanization at the province and district level as well as to a number of externally linked files that provide additional information on population and urbanization, climate, food and health care availability, and presence of landmines. The initial view of both the population and urbanization geodata in these views shows province boundaries for Afghanistan colored to reflect province population or urbanization. As you zoom in, scale control is used so that provinces are replaced by districts that are also theme mapped to reflect population or urbanization. The DEMOGRAPHIC & HAZARDS atlas demonstrates a GraphTip that pops in to display the name of the province, the urbanization of the province presented as a pie chart and a percentage, as well as the total population for the province.

The COUNTRY IMAGE MAPS atlas initially presents a color-coded, 16-bit elevation raster for Afghanistan. When you zoom in, this atlas replaces the elevation raster with a Landsat image sampled to approximately 60-meter resolution with 10:1 lossy JPEG2000 compression and a variety of map scale controlled vector layers. The GraphTip for the COUNTRY IMAGE MAPS atlas shows the nearest road line segment in profile. (*continued on other side*)

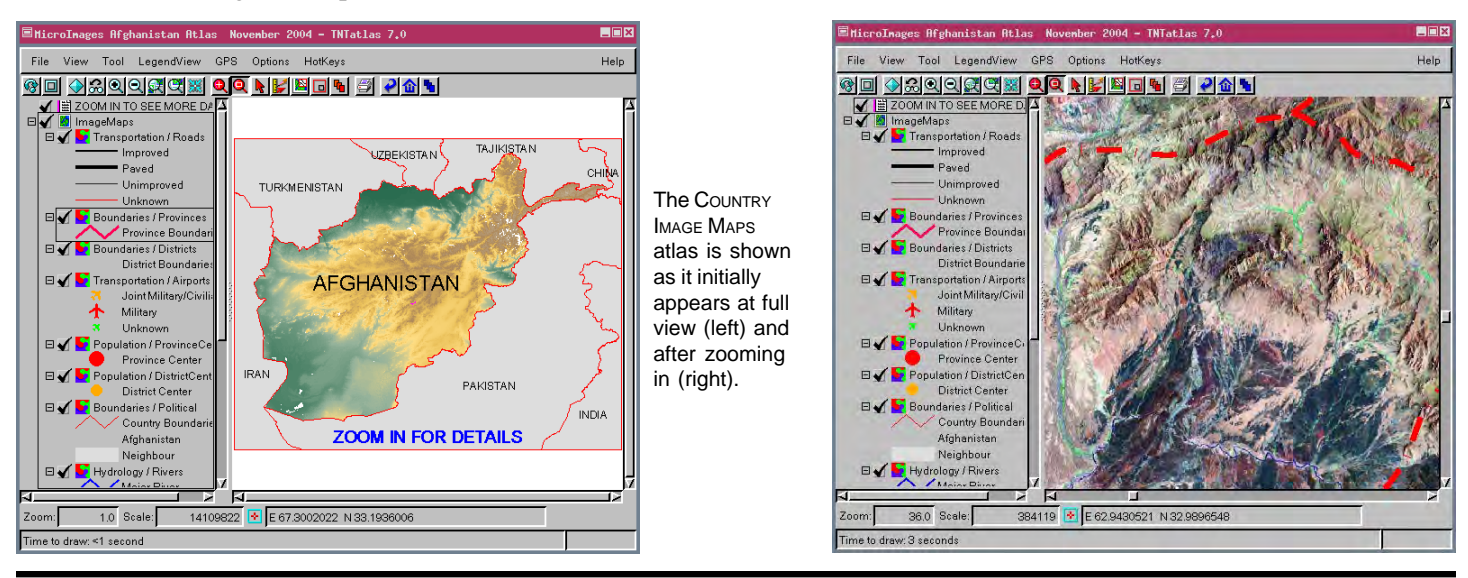

 MicroImages, Inc. • TNTgis - Advanced Software for Geospatial Analysis Voice (402)477-9554 • FAX (402) 817-0151 • email info@microimages.com • web www.microimages.com • December 2004

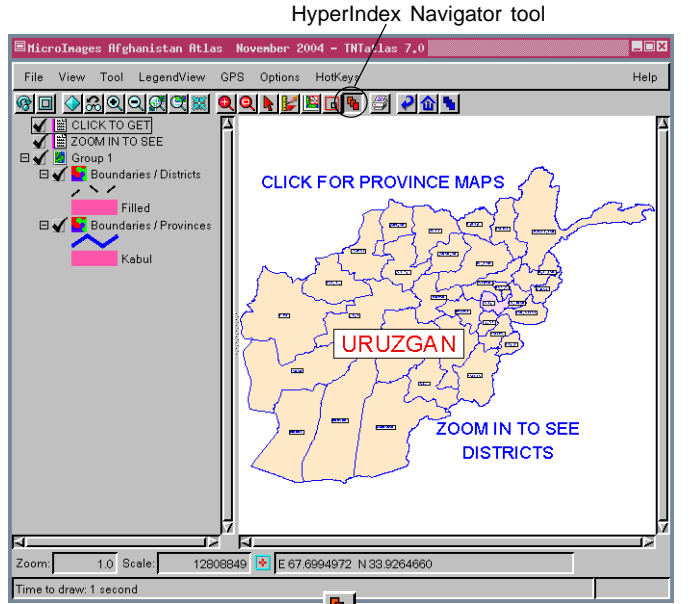

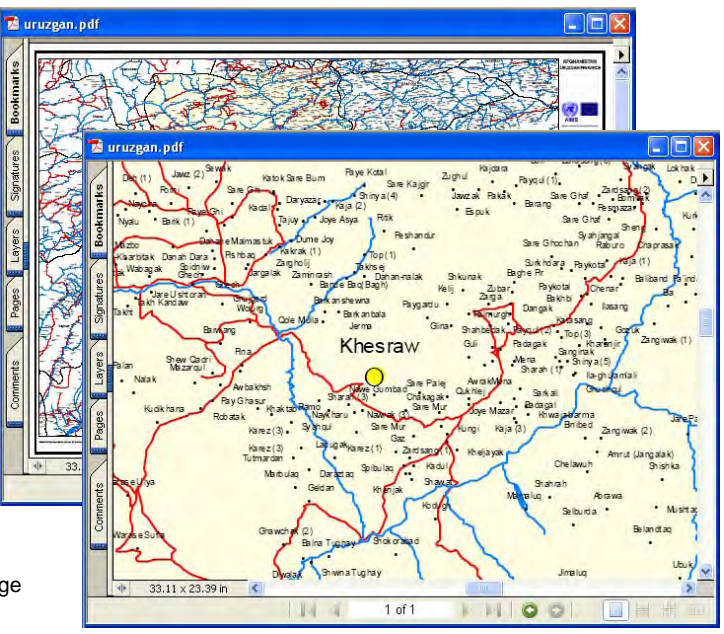

Using the HyperIndex Navigator  $\frac{\mathbf{F}_{\cdot}}{\cdot}$  tool to click on a province opens a large map for that province in PDF. These maps were prepared by the Afghan Information Management Service.

The PLANIMETRIC MAPS atlas shows province boundaries at full view highlighting the province that contains Kabul. You can zoom in and scale control will replace province boundaries with district boundaries, or click when the HyperIndex Navigator is the active tool to open a large (approximately 33" by 23" if printed full size) planimetric map for each province or a smaller map (half size in each dimension) for each district where you click. These maps present settlements, boundaries, rivers, and roads. The scale of these maps varies with the size of the province or district. The GraphTip for the PLANIMETRIC MAPS atlas enlarges the label(s) beneath the cursor to make it readable at any scale without all labels being so large that the map is obscured. The GraphTip also deconflicts labels that are overlapping, enlarging and positioning them out from their initial map locations with leader lines to their original map position.

The KABUL MAPS atlas provides maps of the city of Kabul and surrounding areas at five different map scales. The initial view of this link positions these maps over the same 16-bit, color-coded, elevation raster of Afghanistan seen with the COUNTRY IMAGE MAPS atlas with the addition of these maps in their geographic positions with instructions to zoom in. How well features match across maps of different scales is demonstrated by zooming in to the indicated area. The Zoom In tool is the active tool for this layout, so you just have to click where you want to zoom. The area of comparison shows the seams between 1:10,000, 1:50,000 and 1:100,000 maps. Maps at 1:200,000 and 1:500,000 are also included at this level of the atlas. The GraphTip for this atlas provides the slope and aspect of the topographic surface at the cursor location both graphically and in text form.

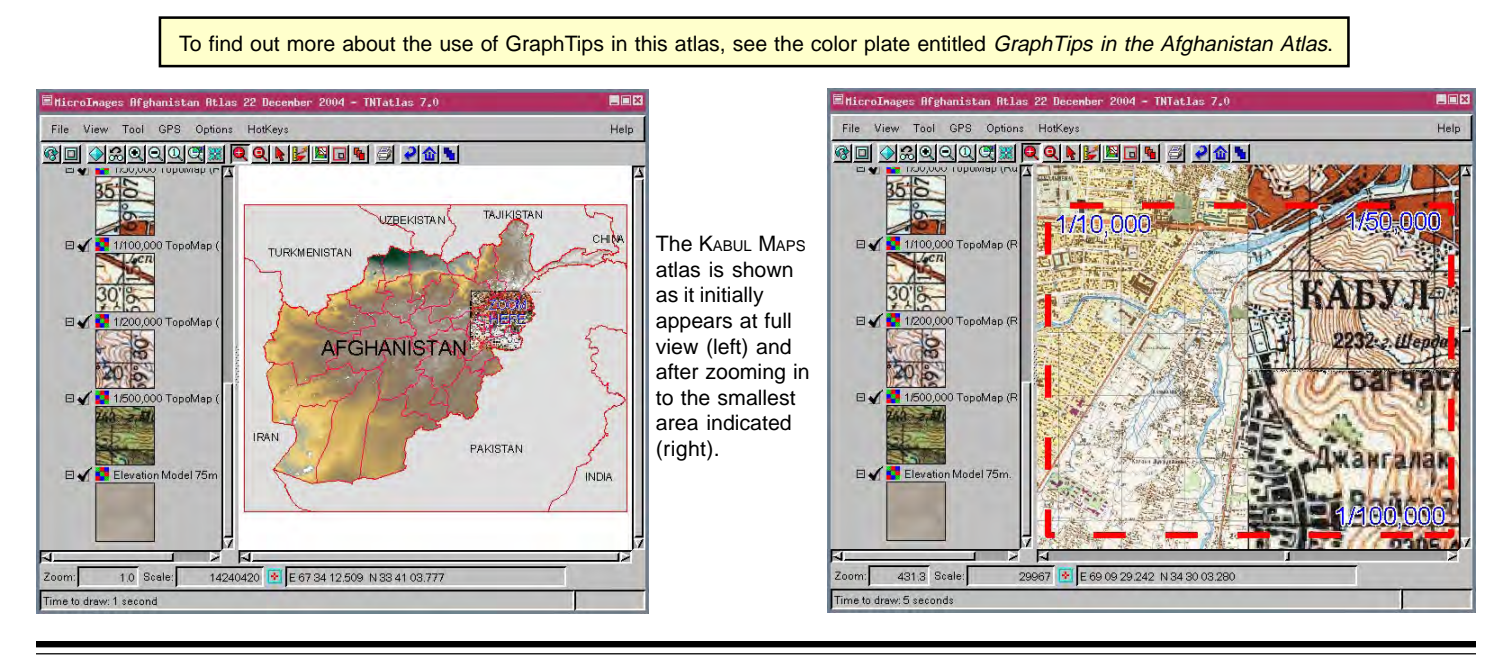